## **Paramètrages des fenêtres du dossier patient**

**En 1, nous avons une séparation entre "l'historique" et la fenêtre de visualisation des rencontres (lignes de l'historique) lorque l'une d'entre-elles est surlignée.**

 **En 2 ,nous avons une séparation entre les deux fenêtres décrites, et sur le coté gauche le "sommaire" ou "résumé".**

 $=$  En mettant le curseur sur ces lignes, avec clic gauche lorsque les deux lignes parallèles  $\parallel$ apparaissent, et sans lâcher l'appui, il est possible d'agrandir ou de diminuer la taille de ces fenêtres selon le désir de chacun.

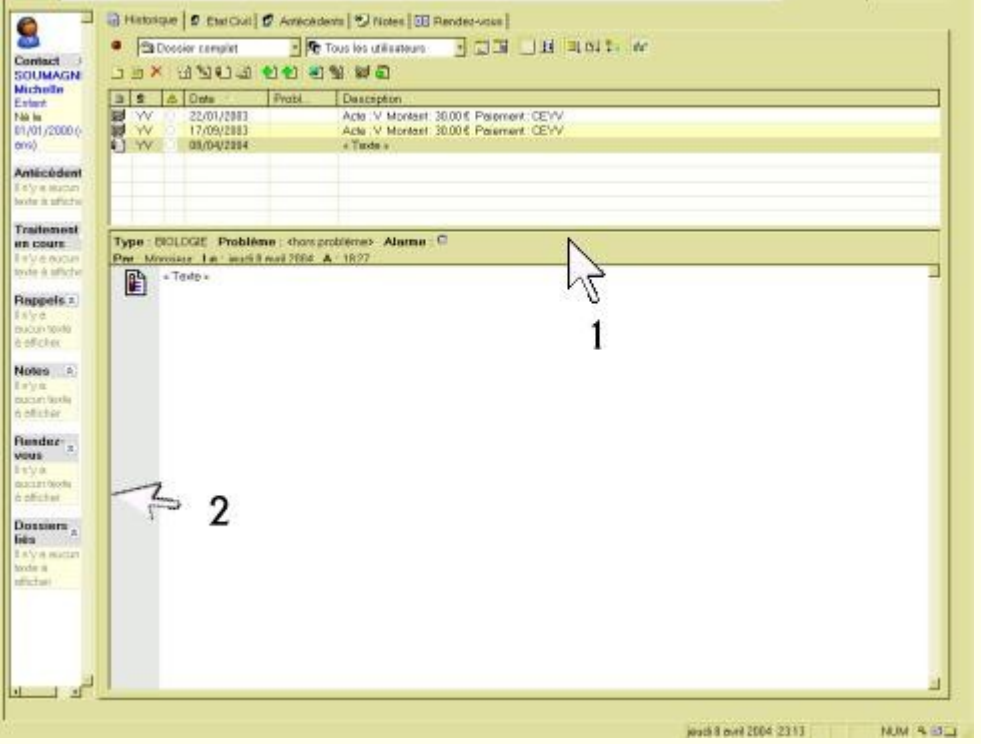

 = En ouvrant le menu "affichage" puis descente à "dossier", un décochage de "sommaire" le fera disparaître à l'affichage.

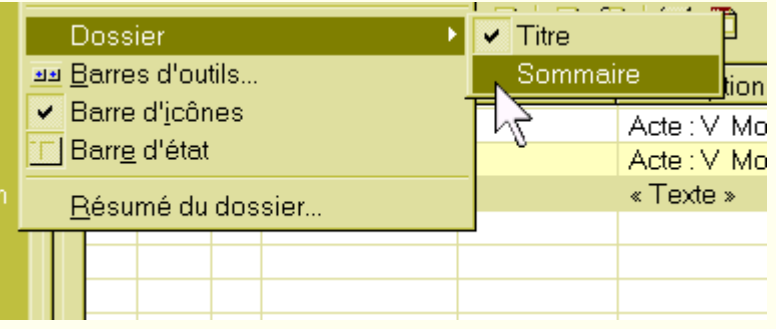

**Modifier l'apparence, c'est bien, le garder en mémoire d'une fois à l'autre dès l'ouverture du dossier, c'est mieux.**

= Un clic droit dans le fenêtre "historique" ouvre le menu ci-dessous.

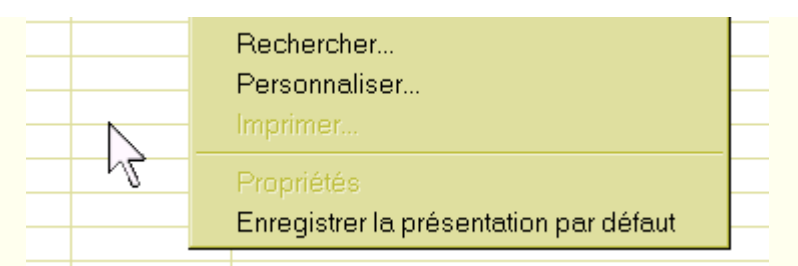

 = Un clic sur "enregistrer la présentation par défaut" gardera en mémoire ce paramètrage pour le dossier sur lequel à été effectué ce paramètrage. A chaque ouverture de ce dossier, la présentation sera celle qui a été mémorisée. En cas de modification lors de la consultation du dossier, après fermeture du dossier, puis réouverture, on retrouvera ces paramètrages à condition de ne pas cliquer de nouveau sur cet item "enregistrer la présentation par défaut".

= Un clic sur "personnaliser (ci-dessus) ouvrira la boite ci-dessous.

 = Si on coche "affichage commun à tous les dossiers par utilisateur", alors le paramètrage effectué pour un dossier patient sera mémorisé pour tous les dossiers patients. Si on veut une présentation différente pour chaque dossier, il faut alors décocher.

Options

- Ouvrir les éléments par simple-clic
- **☑** Sélection pleine ligne
- **▽** Grille de séparation des champs
- $\nabla$  Bulles d'aide
- IZ Ne pas répéter la date
- 区 Affichage Commun à tous les Dossiers par utilisateur